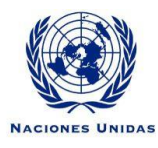

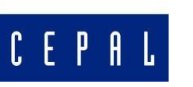

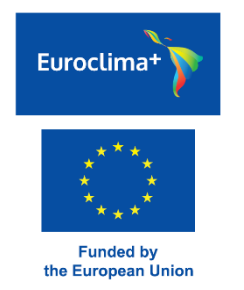

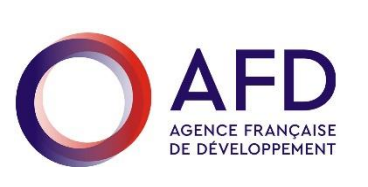

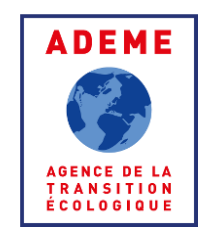

Kick off meeting of the BIEE-ROSE Project on Energy Efficiency and SDG7 monitoring in Latin America and the Caribbean Virtual conference September 22th 2020

#### Energy Efficiency Policy Data Base for Latin America and the Caribbean

Bruno Lapillonne, Laura Sudries, Enerdata

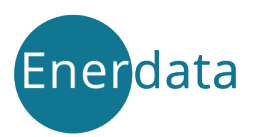

## Overview of MURE LACs

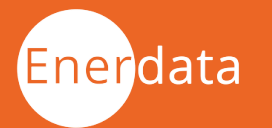

# Overview of OSD7 Policy Data Base (1/2)

- **•** The software of the database on energy efficiency policy measures in LACs has been adapted from the MURE EE policy database for Europe\***.** MURE Europe contains over 2000 measures.
- **.** In the LACs policy data base, called OSD7 policy data base, policy measures are organised in 5 sectors:
	- i. Horizontal ("cross cutting")
	- ii. Households
	- iii. Services
	- iv. Industry
	- v. Transport
- OSD7 policy data base is made of two interfaces :
	- **EX A public interface to query policies and measures**
	- **EXED A private interface to input or modify the measures**

[\\*https://biee-cepal-measures.enerdata.net/energy-efficiency-policies](https://biee-cepal-measures.enerdata.net/energy-efficiency-policies-database.html)database.html MURE: Medidas de Uso Racional de Energía

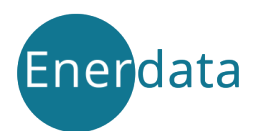

# Overview of OSD7 Policy Data Base (2/2)

- As for MURE Europe, MURE LACs will be updated from information provided by national experts through the private interface.
- In the public interface, measures can be queried:
	- by sector;
	- by country;
	- by type/sub-type;
	- by target (e.g. SME's, public sector);
	- by key word (e.g. energy poverty);
	- by period
- MURE LACs is bilingual English/Spanish (language selection on home page):
	- Menu in Spanish if Spanish selected and vice versa.
	- Input by national experts in Spanish or English (translation of main characteristics to be done by Enerdata).

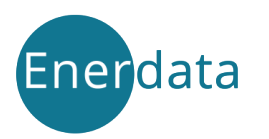

#### Main features of OSD7 policy data base

Each measure is characterised by its type and sub type, its target, its status and Other descriptors

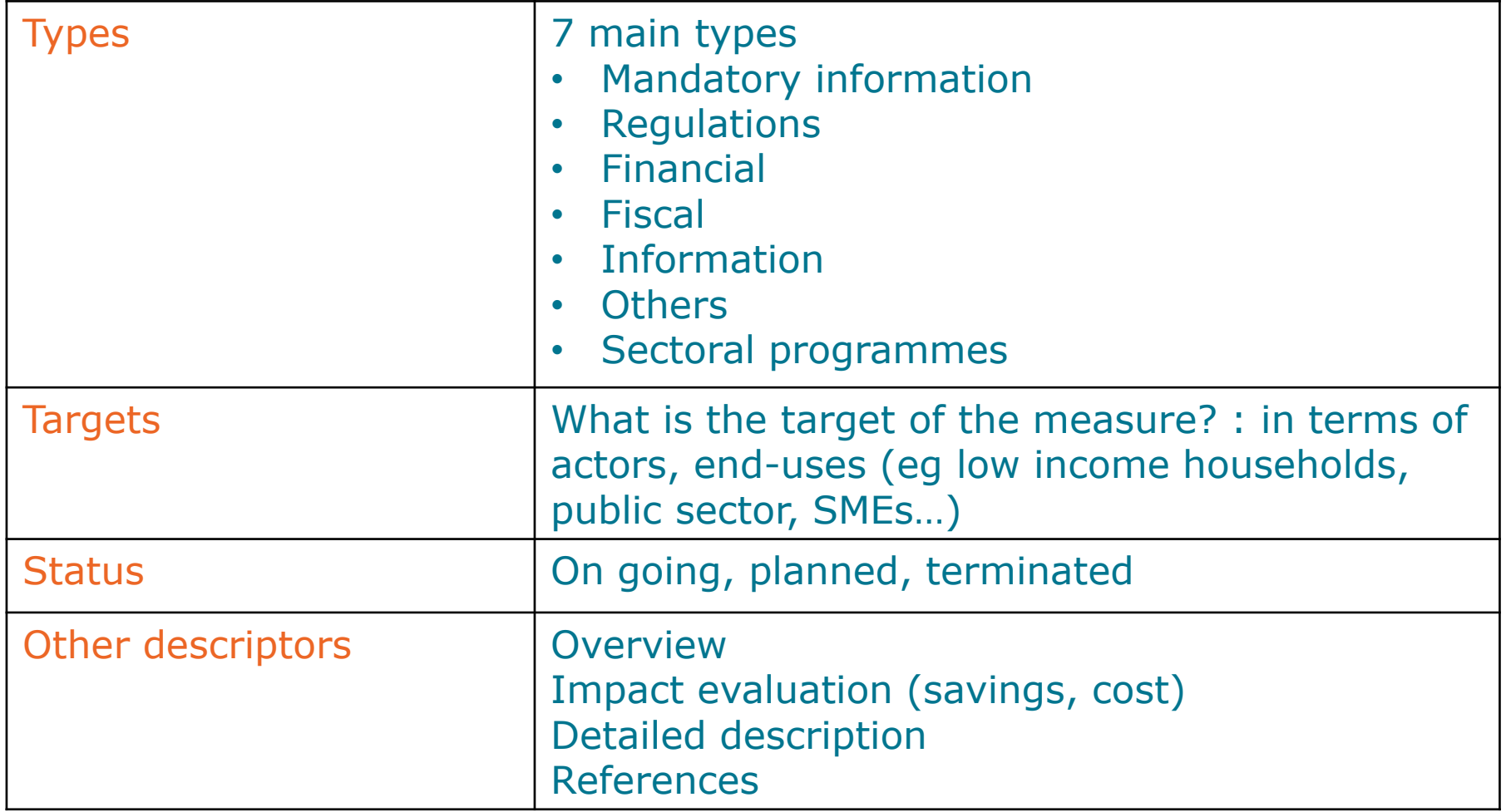

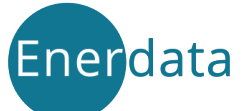

#### Measure types

Each measure is characterised by its type and sub type

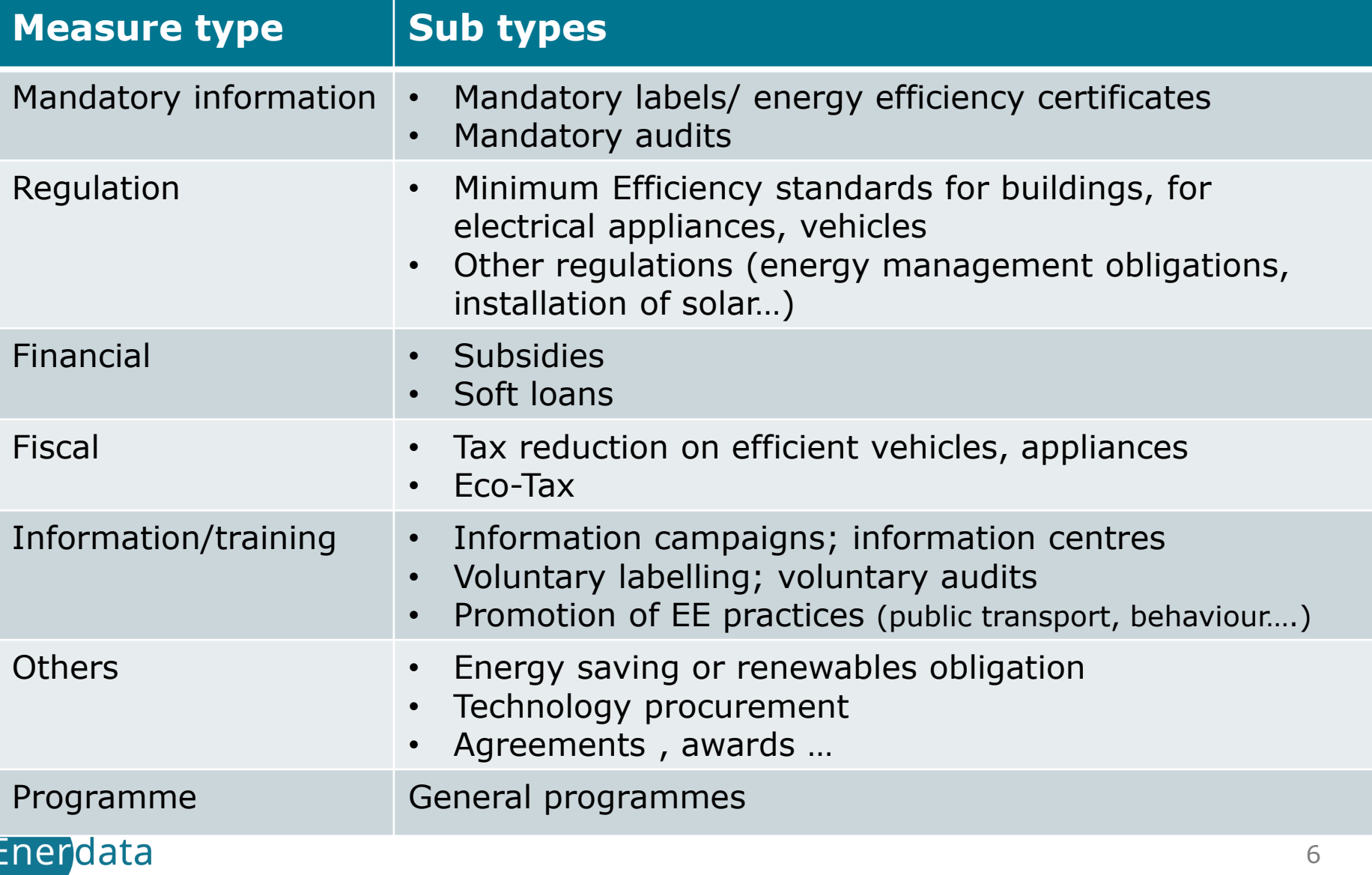

## Public interface

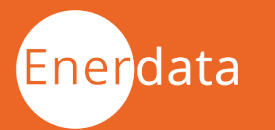

### The public interface: query of measures

- Possibility to search measures by sector/country with different filters: measure type and sub type, end-use.
- Or use a search engine by key words (e.g. "energy poverty")
- Result of query, displayed in table specifying the country, sector, title, measure type and starting year.
- Possibility to export the table on Excel.

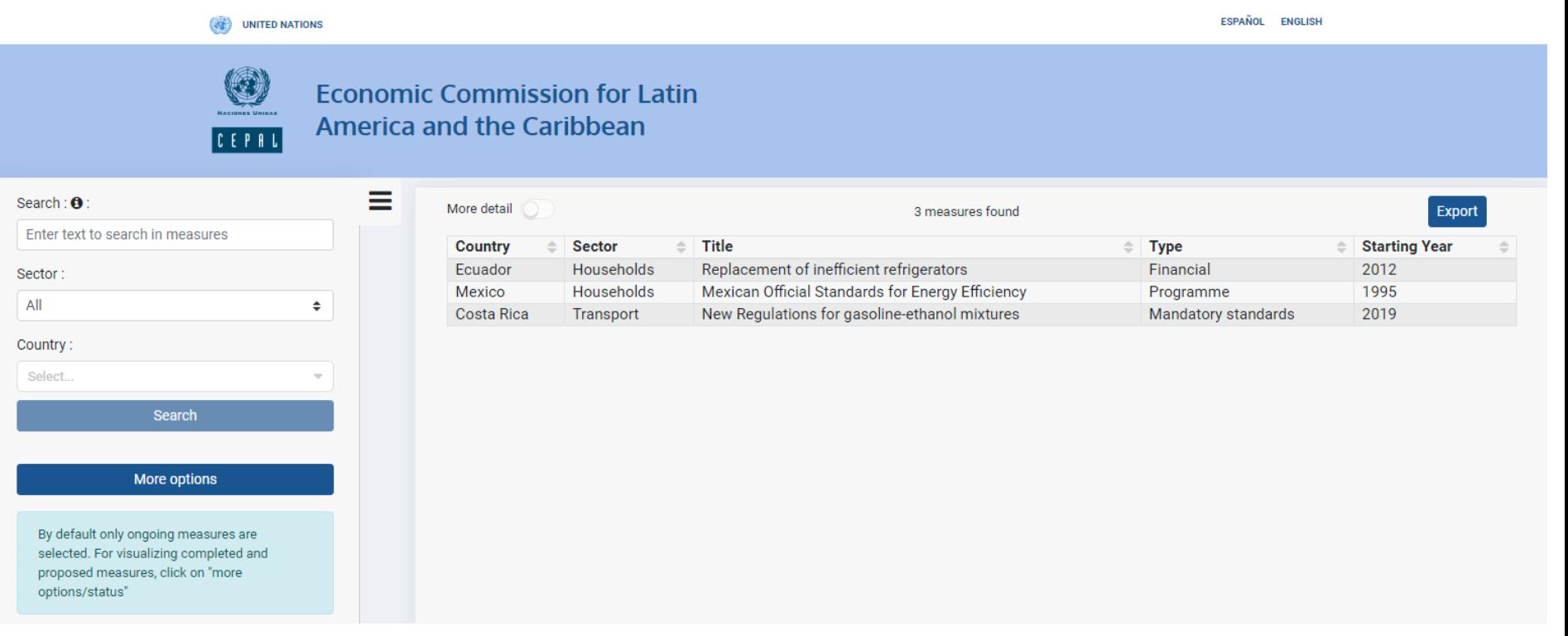

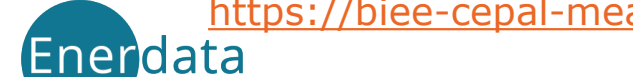

<https://biee-cepal-measures.enerdata.net/energy-efficiency-policies-database.html>

### Query of measures: display of more details

- By clicking on the title of any measure displayed in the table it is possible to get more details on each measure.
- **Example of a measure in Ecuador.**

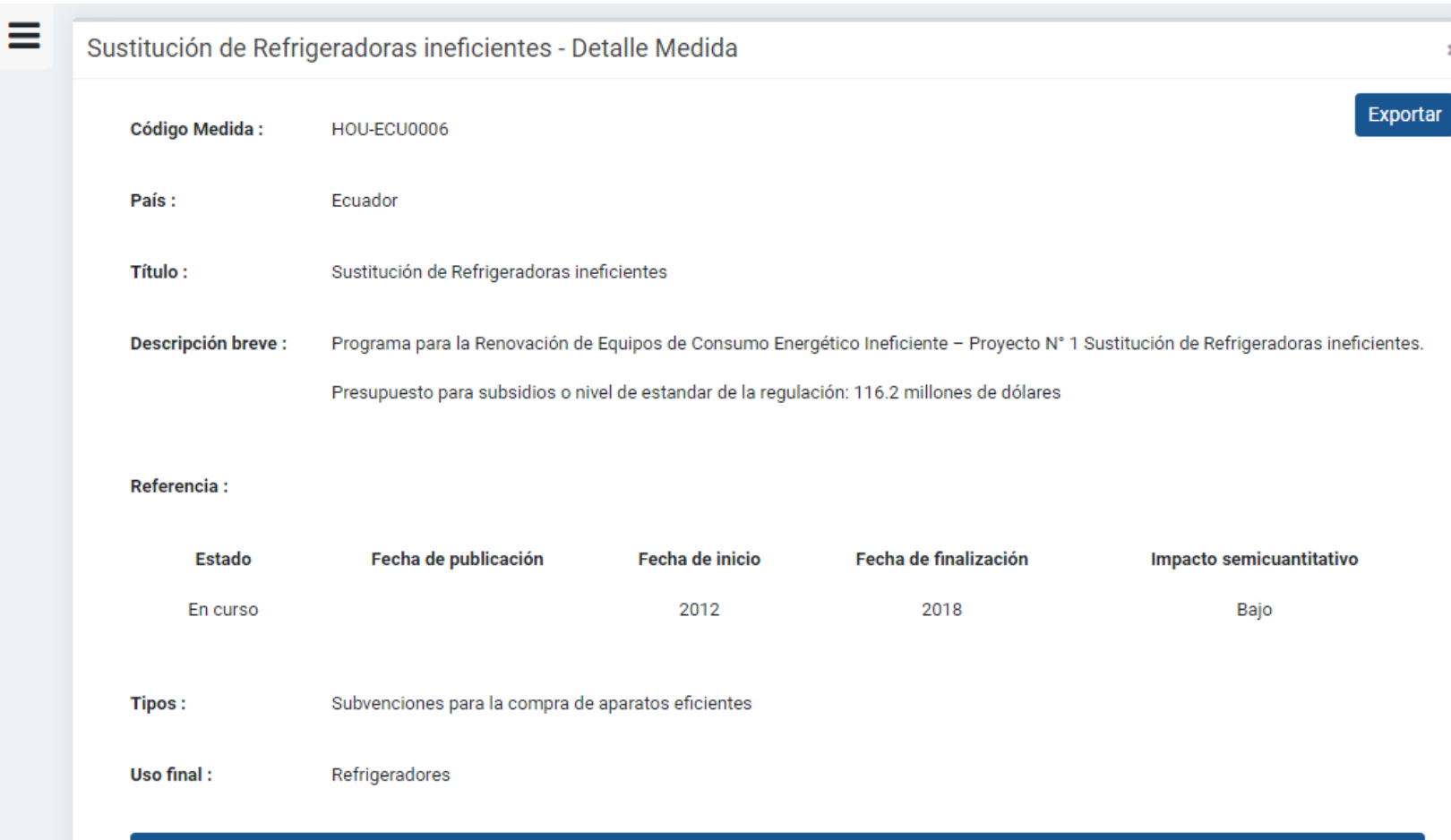

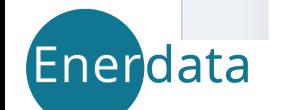

### Query of measures: query filters

- **Example of a query by sector, country, measure type and end-use.**
- Possibility to filter by target (e.g. low-income household) and measure status (proposed, completed,...) with button "more options"

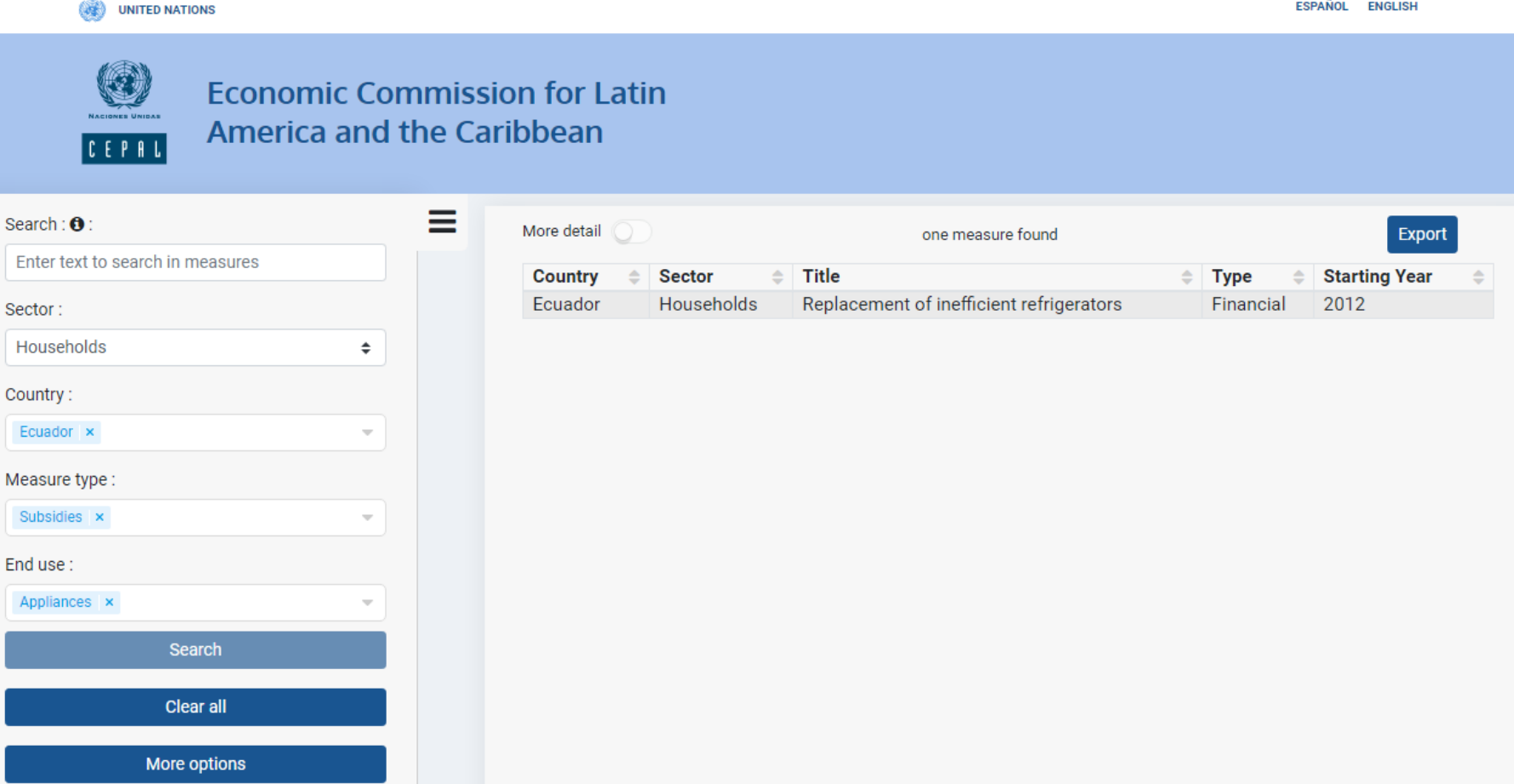

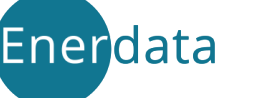

## Private interface

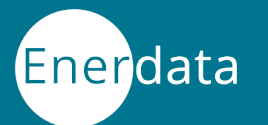

### Private interface: general content

- To add measure or modify an existing measure in the data base, you have to access the "private" interface protected by a password.
- By default a language will be selected depending on your country, which can be changed with a button.
- Click on the sector and action required.

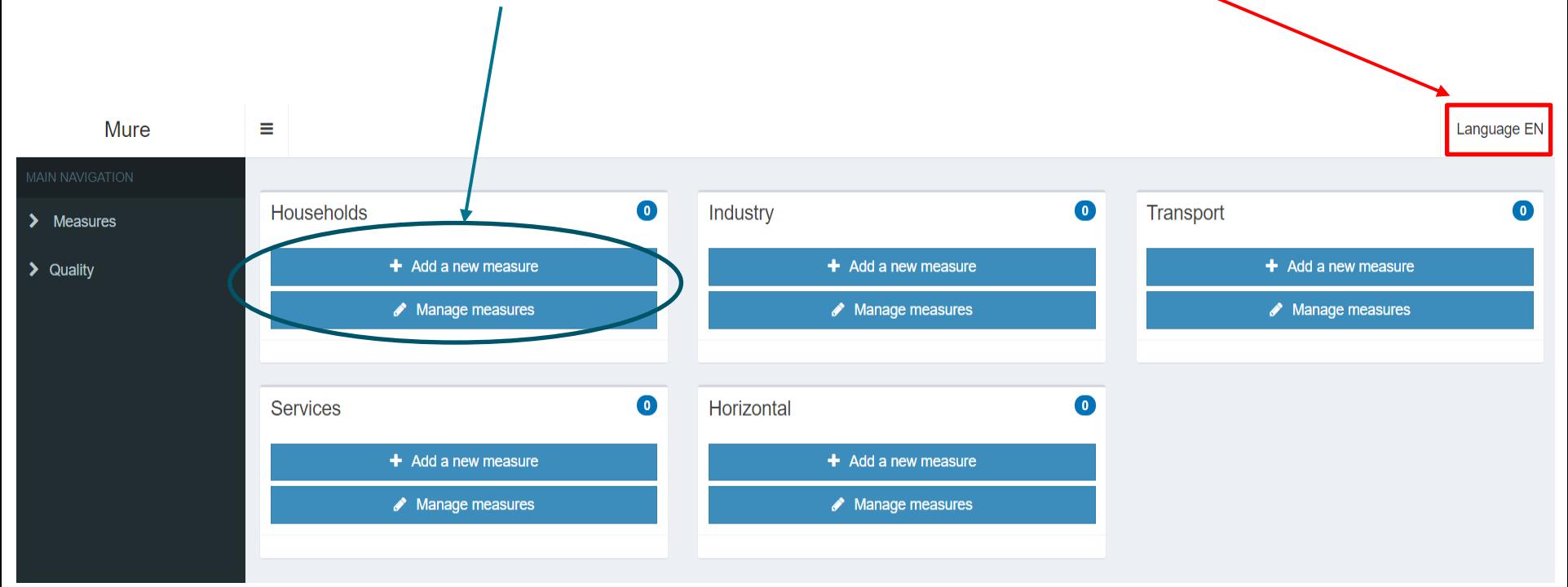

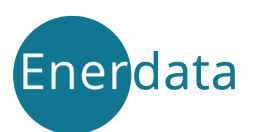

#### Private interface: adding a measure

- First write the title which should be short to be easily displayed in the table in the public interface.
- Second include a reference : link to a web site
- Third provide a short description (1 to 5 lines)

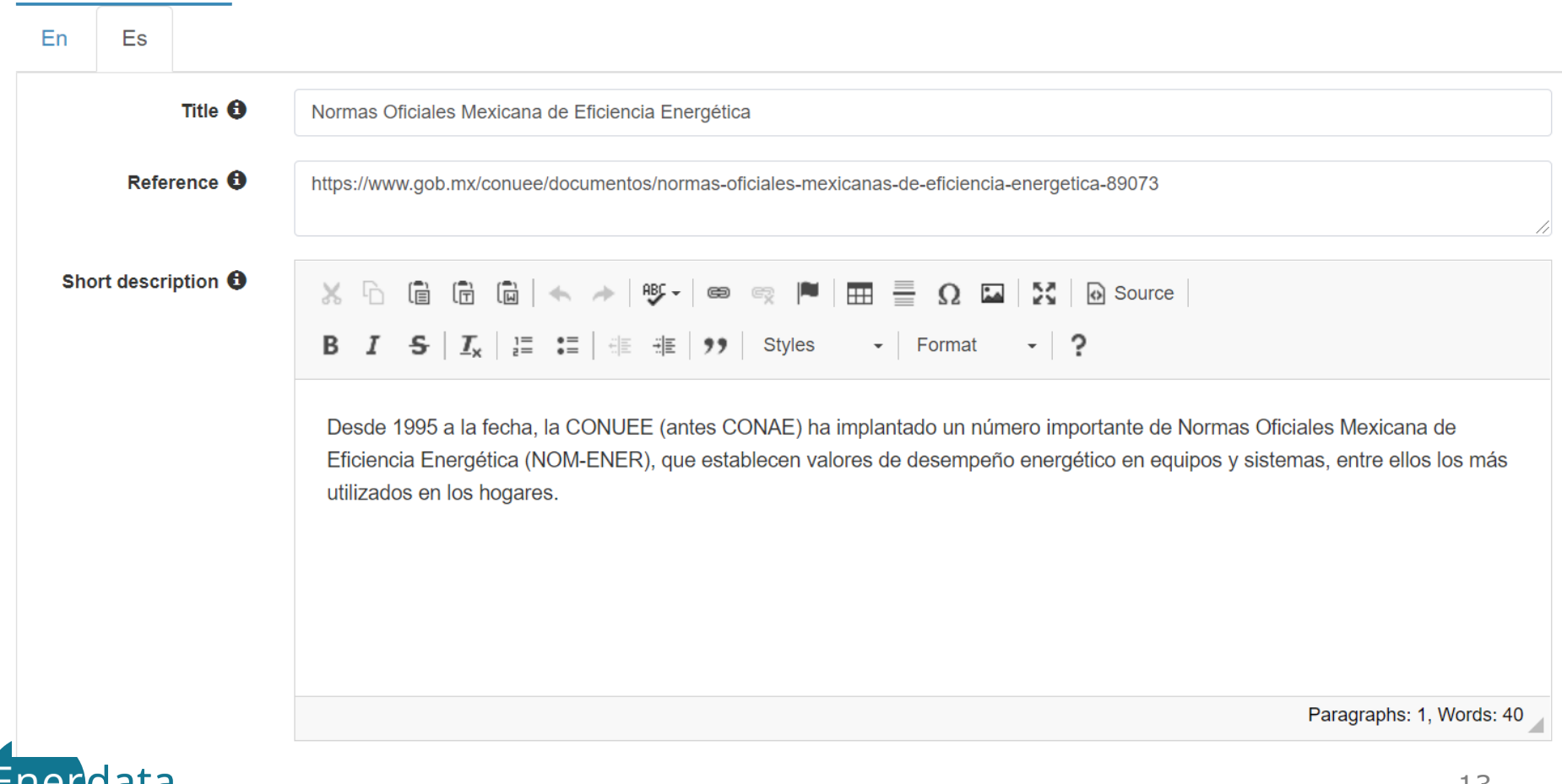

#### Private interface: characteristics of the measure

- To characterise the measure (type, end-use, status, impacts and targets) you have to select among the categories proposed (drop list) and input the date for the active period.
- Information button to remind the meaning of each parameter.

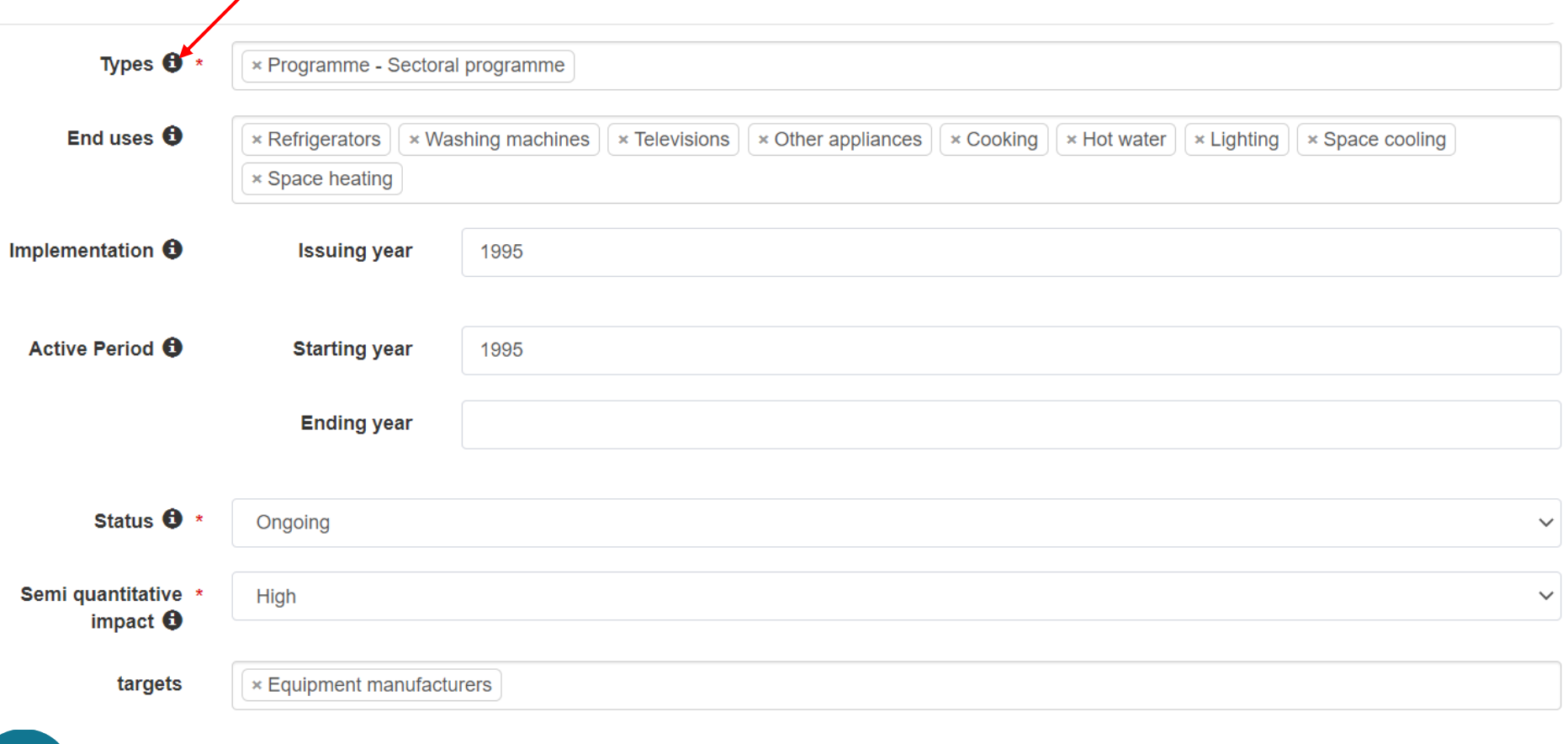